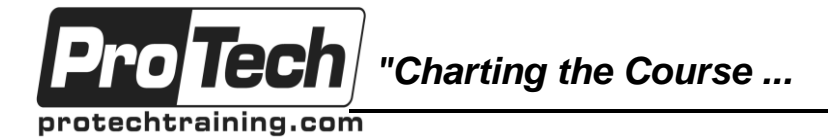

*... to Your Success!"*

# **DevOps Using Azure DevOps**

# **Course Summary**

# **Description**

The combination of Visual Studio Team Services (VSTS) and Microsoft Azure provides a powerful and fully featured solution to enable you to plan, build, test, release, and measure your modern business applications. You'll learn how to efficiently release your applications to Microsoft Azure and gain a better understanding of PaaS (Platform as a Service).

This course helps you enhance your multidisciplinary knowledge in the areas of build, infrastructure, release, and configuration management. We'll start with overviews of both the Visual Studio family and Microsoft Azure as a foundation for the rest of the course before moving on to configuring the team project we'll be using. We'll configure teams to better manage work, and then clone a Git repository containing the primary application we'll be building and releasing to the cloud.

The course then examines how you can reduce lead time using the Agile planning tools in Visual Studio, while still aligning with enterprise goals. These planning tools play an integral part in ensuring that we get meaningful traceability right through our DevOps pipeline.

We cover build environments, including cloud and hybrid options, and how to author build definitions for your applications. Quality is a critical consideration in your DevOps pipeline, so we'll look at a number of features in Visual Studio 2017 designed to help you reduce technical debt and thereby help increase team productivity.

The remainder of the course looks into release and configuration management with a focus on deploying to Microsoft Azure. We'll create release definitions, configure Continuous Deployment (CD) and learn how we can manage secrets using the Azure Key Vault. You'll be introduced to Azure Resource Manager (ARM) and see how we can use ARM templates to better manage the creation of the Azure resources our application requires.

The final module in the course looks at Application Insights and how you can easily add monitoring to your applications. Learn how to reduce mean time to detect (MTTD) and also mean time to repair (MTTR) using Application Insights.

This course includes hands-on labs to reinforce practical skills and ensure you're ready to use the tools upon your return to the workplace.

# **Objectives**

After taking this course, students will be able to:

- Describe the full feature set of Microsoft's Application Lifecycle Management suite
- Understand some of the key products within Microsoft Azure
- Create and configure your team project
- Create teams within your project to better manage work
- Clone a Git repository
- Use the Agile planning tools to maintain a prioritized flow of work to the team
- Plan and configure different types of scalable build environments
- Author build definitions for a variety of application types including ASP.NET and .NET Core

Due to the nature of this material, this document refers to numerous hardware and software products by their trade names. References to other companies and their products are for informational purposes only, and all trademarks are the properties of their respective companies. It is not the intent of ProTech Professional Technical Services, Inc. to use any of these names generically

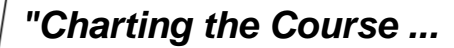

protechtraining.com

o Tech

# *... to Your Success!"*

# **DevOps Using Azure DevOps**

**Course Summary** (cont'd)

- Configure Continuous Integration (CI) builds
- Create custom build workflows using build steps
- Use popular third-party extensions to improve your build workflow
- Identify the problems caused by technical debt
- Use some common features in Visual Studio to help reduce technical debt
- Automate the execution of tests as part of our build
- Understand the features and capabilities of Release Management
- Create and manage release definitions
- Create environments to handle your release requirements
- Manage configuration information in each environment
- Deploy software to Microsoft Azure
- Configure Continuous Deployment (CD) by triggering releases from builds
- Create approval workflows and track releases across environments
- Understand Azure Resource Manager (ARM) and create ARM templates
- Configure Application Insights to provide rich information about the availability, usage and performance of your application
- Create information-rich dashboards to show build and release status

### **Topics**

- A Lap around the Visual Studio 2017 Family
- A Lap around Microsoft Azure
- Configuring Our Project in VSTS
- Agile Planning
- Configuring a Modern Build Environment
- Automating Builds
- Maintaining Code Quality
- Creating Automated Release Pipelines
- A Closer Look at Build and Release **Definitions** Automating Functional and Performance
- Tests Using Azure Resource Manager
- Monitoring Applications Using Application Insights
- Creating Dashboards to Show Build and Release Status

### **Audience**

This course is designed for DevOps-focused team members working with VSTS and Azure to build, release, and monitor applications.

### **Prerequisites**

Before taking this course, attendees should be familiar with Visual Studio and have used Visual Studio Team Services.

### **Duration**

#### Three days

Due to the nature of this material, this document refers to numerous hardware and software products by their trade names. References to other companies and their products are for informational purposes only, and all trademarks are the properties of their respective companies. It is not the intent of ProTech Professional Technical Services, Inc. to use any of these names generically

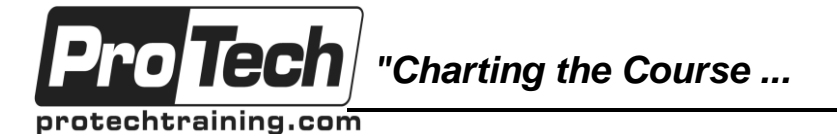

# *... to Your Success!"*

# **DevOps Using Azure DevOps**

# **Course Outline**

# **I. A Lap around the Visual Studio 2017 Family**

- A. What's new in Visual Studio 2017
- B. Overview of the Visual Studio 2017 family
- C. Overview of product features
- D. A lap around Visual Studio Team **Services**

### **II. A Lap around Microsoft Azure**

- A. Overview of Microsoft Azure
- B. Advantages of Platform as a Service (PaaS)
- C. Azure App Service
- D. Azure Virtual Machines

# **III. Configuring Our Project in VSTS**

- A. Creating and configuring a new team project
- B. Configuring teams in VSTS
- C. Cloning a Git repository into your team project

# **IV. Agile Planning**

- A. Overview of Agile planning tools
- B. Managing work using teams
- C. Tracking progress using Kanban and task boards
- D. Portfolio management

### **V. Configuring a Modern Build Environment**

- A. Understanding build infrastructure
- B. Using hosted build infrastructure
- C. Configuring a hybrid environment with on-premises agents
- D. Hosting private build infrastructure in Azure

# **VI. Automating Builds**

- A. Creating a build definition
- B. Customizing your build using tasks
- C. A closer look at build attributes
- D. Triggering builds

### **VII. Maintaining Code Quality**

- A. The importance of maintaining code quality
- B. Unit testing
- C. Code coverage
- D. Code Clone Analysis

# **VIII. Creating Automated Release Pipelines**

- A. Overview of release management
- B. Understanding artifacts
- C. Creating a release definition
- D. Understanding environments
- E. Approval workflows and notifications

### **IX. A Closer Look at Build and Release Definitions**

- A. Configuring Continuous Deployment (CD)
- B. Multi-machine deployment using deployment groups
- C. Managing secrets in the Azure Key Vault

#### **X. Automating Functional and Performance Tests**

- A. Configuring infrastructure for test execution
- B. Executing UI tests (Coded UI and Selenium tests)
- C. Executing load and performance tests using Azure

### **XI. Using Azure Resource Manager**

- A. Overview of Azure Resource Manager (ARM)
- B. Creating an ARM template
- C. Using ARM in your release pipelines

### **XII. Monitoring Applications Using Application Insights**

- A. Overview of Application Insights (AI)
- B. Adding AI to our applications
- C. Alerts and availability
- D. Diagnose failures and exceptions

#### **XIII. Creating Dashboards to Show Build and Release Status**

- A. Creating a Build and Release dashboard
- B. Displaying build information on the dashboard
- C. Displaying release information on the dashboard

Due to the nature of this material, this document refers to numerous hardware and software products by their trade names. References to other companies and their products are for informational purposes only, and all trademarks are the properties of their respective companies. It is not the intent of ProTech Professional Technical Services, Inc. to use any of these names generically